# **Micro Hi-Fi System** MCM279

Register your product and get support at www.philips.com/welcome

Käyttöopas Manual do usuário Εγχειρίδιο χρήσεως Руководство пользователя Instrukcja obsługi Uživatelský manuál Návod na používanie Felhasználói kézikönyv

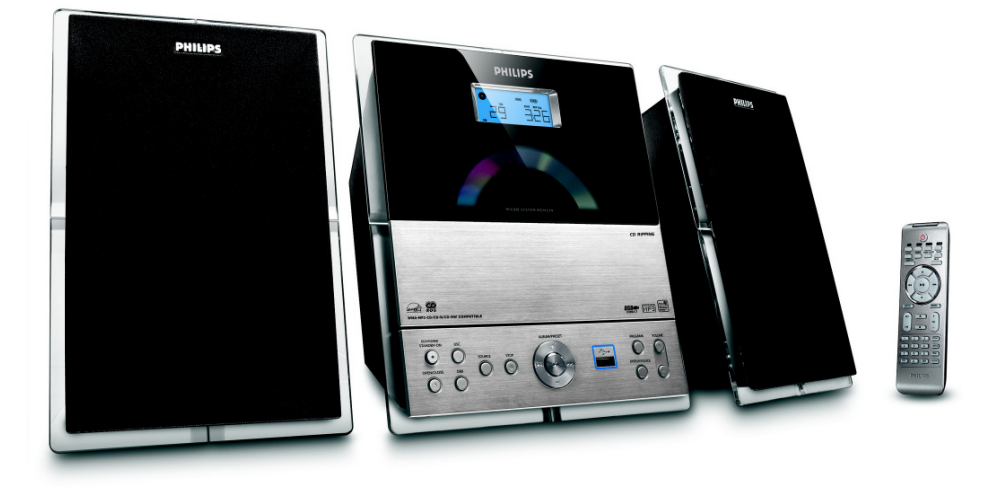

# **PHILIPS**

# **MAGYARORSZÁG**

### **Minőségtanúsítás**

A garanciajegyen feltüntetett forgalombahozó vállalat a 2/1984. (III.10.) BkM-IpM együttes rendelet értelmében tanúsítja, hogy ezen készülék megfelel a műszaki adatokban megadott értékeknek.

#### *Figyelem! A meghibásodott készüléket – beleértve a hálózati csatlakozót is – csak szakember (szerviz) javíthatja. Ne tegye ki a készüléket es***ő***nek vagy nedvesség hatásának!*

#### **Garancia**

A forgalombahozó vállalat a termékre 12 hónap garanciát vállal.

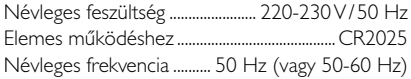

Teljesítmény készenléti állapotban ............................................ < 1 W

Érintésvédelmi osztály II.

Tömeg (hangfalakkal/anélkül) .............. 3,7 / 1,33 kg

Befoglaló méretek (állványok kal/nélkül)

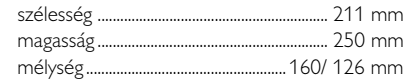

Rádiórész vételi tartomány

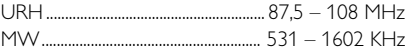

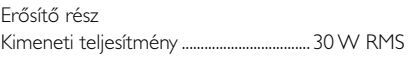

# **ČESKA REPUBLIKÁ**

*Vystraha! Tento přístroj pracuje s laserovým paprskem. Při nesprávné manipulaci s přístrojem (v rozporu s tímto návodem) můņe dojít k nebezpečnému ozáření. Proto přístroj za chodu neotevírejte ani nesnímejte jeho kryty. Jakoukoli opravu vždy svěřte specializovanému servisu.*

*Nebezpečí! Při sejmutí krytů a odjištění bezpečnostních spínačů hrozí nebezpečí neviditelného laserového záření!*

*Chraňte se před přímým zásahem laserového paprsku.*

*Záruka: Pokud byste z jakéhokoli důvodu přístroj demontovali, vždy nejdříve vytáhněte síťovou zástrčku.*

*Přístroj chraňte před jakoukoli vlhkostí i před kapkami*

## **SLOVAK REPUBLIC**

*Prístroj sa nesmie používať v mokrom a vlhkom prostredí! Chránte pred striekajúcou a kvapkajúcou vodou!*

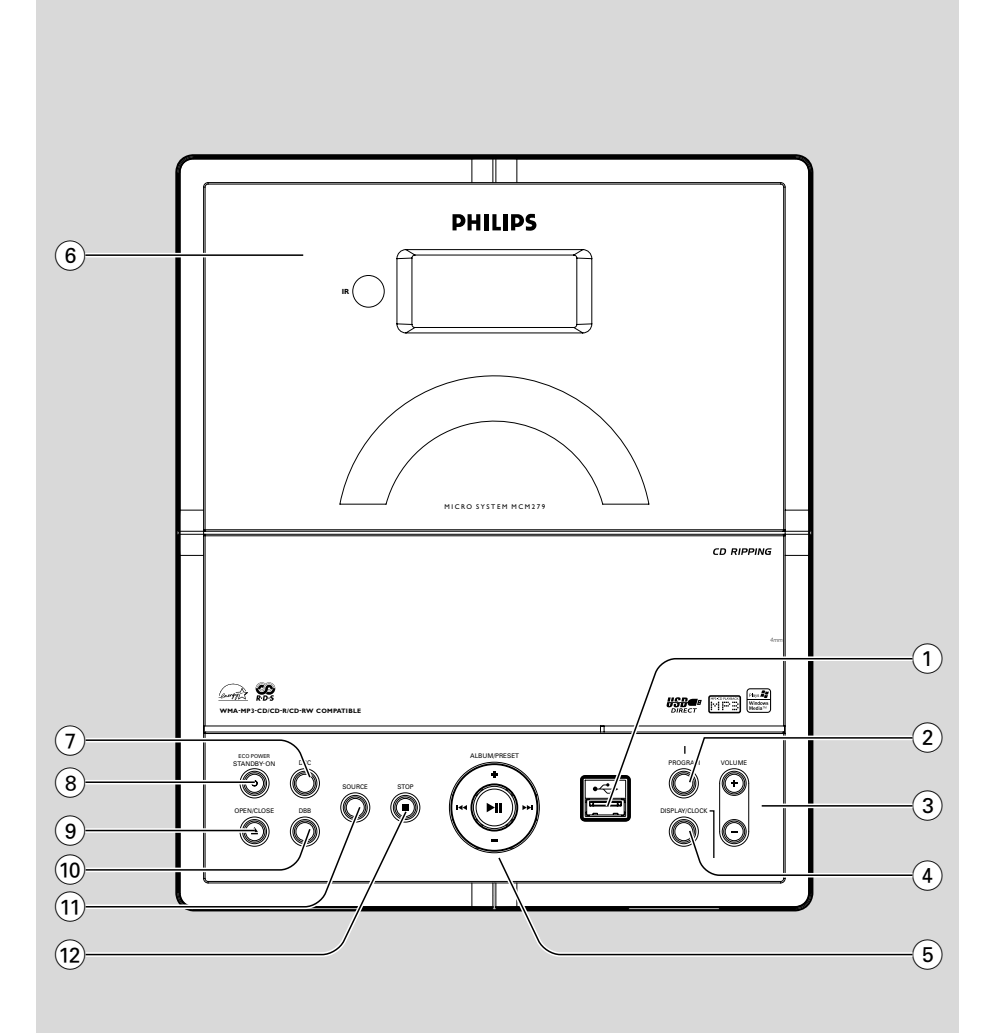

### *SF*

*Luokan 1 laserlaite*

*Varoitus! Laitteen käyttäminen muulla kuin tässä käyttöohjeessa mainitulla tavalla saattaa altistaa käyttäjän turvallisuusluokan 1 ylittävälle näkymättömälle lasersäteilylle. Oikeus muutoksiin varataan. Laite ei*

*saa olla alttiina tippu-ja roiskevedelle.*

*Huom. Toiminnanvalitsin on kytketty toisiopuolelle, eikä se kytke laitetta irti sähköverkosta. Sisäänrakennettu verkkoosa on kytkettynä sähköverkkoon aina silloin, kun pistoke on pistorasiassa.*

### **Norge**

Typeskilt finnes på apparatens underside.

*Observer: Nettbryteren er sekundert innkoplet. Den innebygde netdelen er derfor ikke frakoplet nettet så lenge apparatet er tilsluttet nettkontakten.*

For å redusere faren for brann eller elektrisk støt, skal apparatet ikke utsettes for regn eller fuktighet.

# **Index**

۵

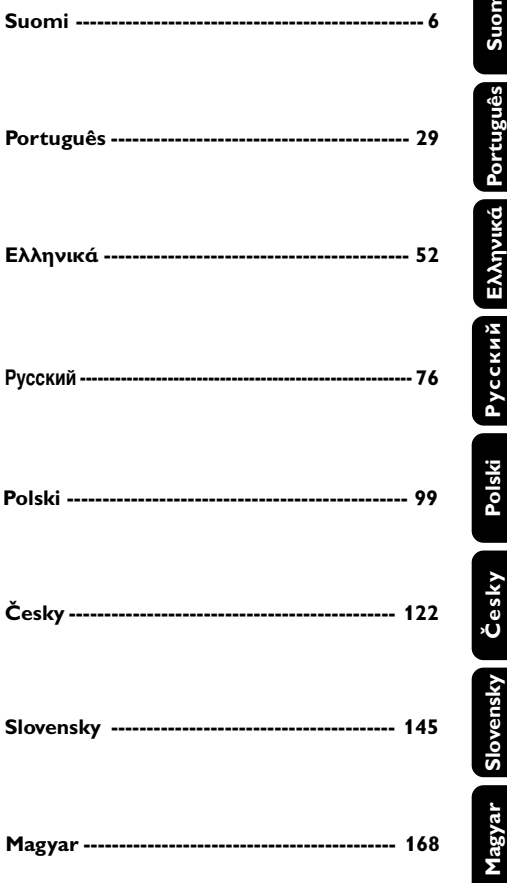

### **Všeobecné informácie**

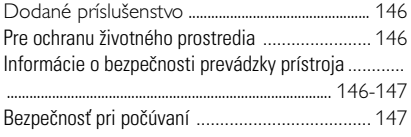

### **Ovládacie prvky**

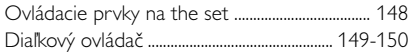

### **Inštalácia**

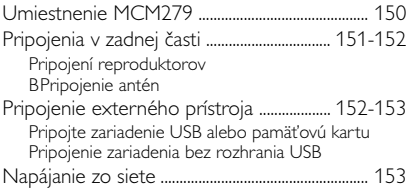

### **Príprava**

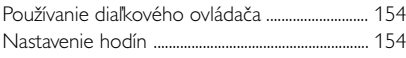

### **Základné funkcie**

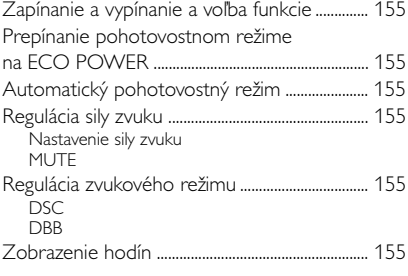

### **CD**

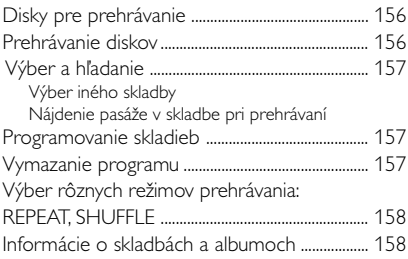

### **Rádioprijímač**

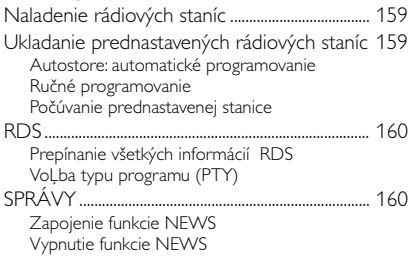

### **USB**

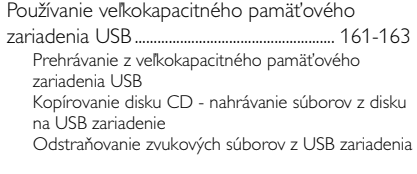

### **AUX**

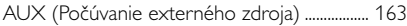

### **Časový spínač**

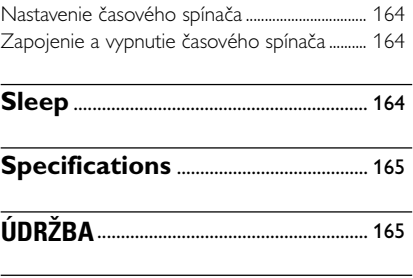

**PREHĽAD MOŽNÝCH CHÝB ....... 166-167** 

Gratulujeme Vám k nákupu a vitajte v spoločnosti Philips!

Ak chcete využiť všetky výhody zákazníckej podpory spoločnosti Philips, zaregistrujte svoj produkt na www.philips.com/welcome.

#### **Prístroj odpovedá predpisom Európskeho spoloèenstva o poruchách v rádiovej frekvencii.**

### **Dodané príslušenstvo**

- 1 ks certifikovaný sieťový adaptér (Názov značky: PHILIPS, Číslo modelu: AS-650-190-AB340 vstup: 100 - 240 V ~50/60 Hz 1.6A, výstup:  $19.0V == 3.4A$
- 2 reproduktory spolu s 2 potrebnými káblami
- diaľkový ovládač s 1 batériou CR2025
- MW rámová anténa
- FM drôtová anténa
- Stojan

### Pre ochranu životného prostredia

Prístroj nie je zabalený do nadbytočných obalov. Urobili sme v∂etko preto, aby obal mohol by† rozdelený na tri rovnorodé materiály: kartón (obaly), polystyrol (protinárazové vložky) a polyetylén (vrecká, ochranná fólia).

Prístroj je vyrobený z takých materiálov, ktoré je možné znovu použiť, ak demontáž vykonáva špeciálne vybavená odborná firma. Obalový materiál, použité batérie a už nepoužiteľný prístroj vložte, prosím, podľa miestnych predpisov a zvyklostí do nádob na odpadky.

#### **Likvidácia starého produktu**

Produkt je navrhnutý a vyrobený za použitia veľmi kvalitných materiálov a komponentov, ktoré je možné recyklovať a znovu použiť.

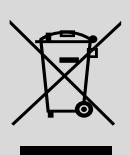

Keď je k produktu pripevnený symbol s preškrtnutým košom, znamená to, že je produkt krytý európskou smernicou 2002/96/EC

Informujte sa o miestnom triedenom zbernom systéme pre elektrické produkty.

Riaďte sa miestnymi pravidlami a nelikvidujte staré produkty spolu s bežným odpadom. Správna likvidácia starého produktu pomôže zabrániť prípadným negatívnym následkom pre životné prostredie a ľudské zdravie.

### **Informácie o bezpeènosti prevádzky prístroja**

- Prístroj umiestnite na hladký, tvrdý a pevný povrch.
- Tam, kde ako odpájacie zariadenie slúži sieťová zástrčka alebo prepájacie zariadenie, musí zostať toto odpájacie zariadenie ľahko prístupné pre okamžité použitie.
- Umiestnite prístroj tak, aby bola zabezpečená ventilácia, ochránite tým prístroj pred prehriatím. Za a nad prístrojom ponechajte aspoň 10 cm (4 palce). po stranách prístroja aspoň 5 cm (2 palce).
- Trecie plochy mechanických súčiastok prístroja majú samomazací povrch, preto sa nesmú ničím mazať ani olejova†.
- Na prístroj nedávajte žiadne predmety naplnené tekutinou, ako napríklad vázy.
- Ventilácia a voľný priechodu vzduchu nesmú byť obmedzené zakrytím vetracích otvorov predmetmi, ako sú noviny, obrúsky, záclony a podobne.
- Chráňte prístroj, napájacie články a platne pred extrémnou vlhkosťou, dažďom, pieskom a takými vysokými teplotami, ktoré bývajú v blízkosti vykurovacích telies alebo na mieste vystavenom priamemu slnečnému žiareniu.
- Na prístroj nedávajte žiadne zdroje otvoreného ohža, ako napríklad horiace sviečky.
- Na prístroj nedávajte žiadne predmety naplnené tekutinou, ako napríklad vázy.
- Ak sa prístroj dostane z chladu do tepla alebo do vlhkého prostredia, laserová optika prístroja sa zahmlí. Prehrávaè CD nebude v tomto prípade správne fungovať. Ponechajte prístroj zapnutý asi hodinu tak, že nevložíte platňu, potom bude možná normálna prevádzka.
- Mechanické súčasti prístroja majú samomazací povrch, preto sa nesmú ani olejova† ani maza†.
- Batérie (súprava batérií alebo vstavané batérie) nesmú byť vystavené zdrojom nadmerne vysokej teploty, ako je napríklad slnečné žiarenie, oheň alebo podobné zdroje tepla.

**• I v prípade, že prepojíte systém do pohotovostného stavu, spotrebúva energiu. Ak** si želáte prístroi celkom odpojiť od siete. **vytiahnite zástrèku sie†ového kabelu zo zásuvky.**

### **Bezpeènos† pri poèúvaní**

#### **Hudbu prehrávajte pri rozumnej hlasitosti.**

- Používanie slúchadiel pri vysokej hlasitosti môže poškodiť váš sluch. Tento produkt môže vytvárať zvuky v decibelových rozsahoch, ktoré môžu u bežnej osoby spôsobiť stratu sluchu, a to aj pri kratšom vystavení sa ako minútu. Vyššie decibelové rozsahy sa poskytujú pre tých, ktorí majú už čiastočnú stratu sluchu.
- Zvuk môže byť klamlivý. Časom sa "komfortná úroveň" sluchu prispôsobí vyšším hlasitostiam zvuku. Takže po dlhodobom počúvaní to, čo znie "normálne", môže byť v skutočnosti nahlas a škodlivé pre váš sluch. Aby ste sa pred tým ochránili, nastavte hlasitosť na bezpečnú úroveň skôr, ako sa váš sluch prispôsobí a nechajte nastavenú túto hlasitosť.

#### **Vytvorenie bezpečnej úrovne hlasitosti:**

- Nastavte ovládanie hlasitosti na nízke nastavenie.
- Pomaly zvyšujte zvuk, kým ho nebudete počuť komfortne a jasne bez rušenia.

#### **Počúvajte rozumné časové obdobia:**

- Dlhodobé vystavenie sa zvuku, a to aj pri normálnych "bezpečných" úrovniach, môže tiež spôsobiť stratu sluchu.
- Uistite sa, že používate svoje vybavenie rozumne a uskutočňujete dostatočné prestávky.

#### **Nezabudnite dodržiavať nasledujúce smernice, keď používate svoje slúchadlá.**

- Počúvajte pri rozumných hlasitostiach počas rozumných časových období.
- Nezvyšuite hlasitosť na privysokú, že nebudete počuť ani to, čo sa deje okolo vás.
- Mali by ste byť opatrní alebo dočasne prerušiť používanie v potenciálne nebezpečných situáciách.
- Nepoužívajte slúchadlá zatiaľ, čo riadite motorové vozidlo, bicyklujete, skateboardujete atď.; mohli by vytvoriť nebezpečnú situáciu v cestnej doprave a na mnohých miestach je to protizákonné.

### **Ovládacie prvky na the set** *(ilustrácia na strane 3)*

- $\bigcirc$  of  $\rightarrow$
- konektor pre zariadenie USB
- 2 **PROGRAM**
- *CD/USB:* programuje skladby
- *Tuner:* programuje prednastavené rozhlasové stanice
- 3 **VOLUME**
- nastavenie úrovne hlasitosti
- *Clock/Timer:* Nastavenie hodín alebo minút.
- 4 **DISPLAY/CLOCK**
- *Clock:*
	- zobrazenie nastaveného času
		- *V pohotovostnom režime:* vstup do režimu nastavovania času (gombík držte stisnutý dlhšie ako 2 sekundy)
- *TUNER/AUX:* prepína medzi zobrazením hodín a zobrazením prehrávania
- *MP3/WMA files:* Zobrazuje informácie o disku poèas prehrávania
- 5 **ALBUM/ PRESET + /-**
	- – *CD/USB:* v¥ber predchádzajúceho alebo nasledujúceho albumu (len MP3/WMA)
- *TUNER:* zvolí a prednastaví rozhlasové stanice

### 4 **/** ¢

- *CD/USB:* hĻadanie smerom spä† alebo dopredu na CD v rámci jednej skladby/v rámci CD.
- *Tuner:* vyladí rozhlasové stanice
	- ÉÅ
- *CD/USB:* zapne alebo prechodne zastaví reprodukciu
- 6 **IR**
- **snímač pre infračervený diaľkový ovládač** *PUžitočné rady: Diaľkový ovládač vždy smerujte na tento snímač.*
- 7 **DSC (Digital Sound Control)** – voľba vopred nastaveného ozvučenia: ROCK, JAZZ, POP, CLASSIC, OFF
- 8 **STANDBY-ON/ ECO POWER**
- krátkym stlačením a súpravy sa zapne/ vypne (pohotovostnom režime/ ECO POWER);
- *V pohotovostnom režime (Standby)* alebo *ECO POWER:* stlačením a podržaním, prepnite pohotovostnom režime na ECO POWER (úsporný režim)
- *Červený indikátor:* svieti červeno, keď je súprava prepnutá na ECO POWER
- **9 OPEN/CLOSE ▲**
- otvorenie/zatvorenie priestoru pre CD.
- 0 **DBB (Dynamic Bass Boost)**
- zapnutie alebo vypnutie zvýraznenia hlbokých tónov
- ! **SOURCE**
- výber zdroja zvuku **CD, USB, TUNER,** alebo **AUX**
- *V pohotovostnom režime* alebo *Eco Power:* zapnutie súpravy a výber zdroja **CD, USB, TUNER** alebo **AUX**
- @ **STOP**
- **CD/USB:** zastaví reprodukciu; vymaže program

### **Diaľkový ovládač**

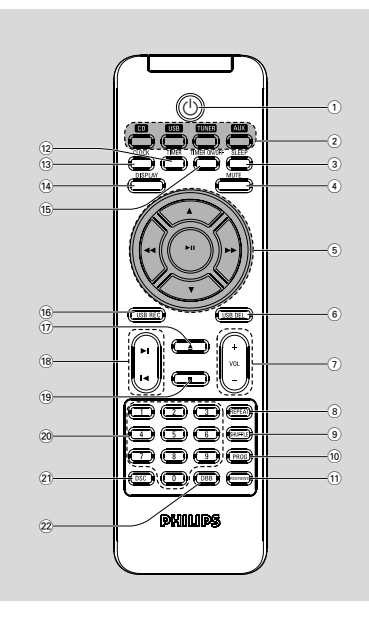

### *Poznámky k diaľkovému ovládaču:* **–** *Najprv zvoπte zvukov¥ zdroj, ktor¥ si |eláte ovládať tak, že na diaľkovom ovládaèi stisnete gombík tohto zdroja (napr.* **CD** *alebo***TUNER***, atï.).*

**–** *Potom zvoπte príslu∂nú funkciu* **(**ÉÅ**,** í **,** ë *atï.***).**

### $(1)$  ტ

- krátkym stlačením a súpravy sa zapne/ vypne (pohotovostnom režime/ ECO POWER);
- *V pohotovostnom režime* alebo *ECO POWER:* stlačením a podržaním, prepnite pohotovostnom režime na ECO POWER (úsporný režim)
- 2 **Tlačidlá zdroja USB**
- výber zdroja **USB**
- *V pohotovostnom režime:* szapnutie súpravy a výber zdroja **USB** .

### **CD**

- výber zdroja **CD**
- *V pohotovostnom režime:* zapnutie súpravy a výber zdroja **CD**

### **TUNER**

- výber zdroja **TUNER** a prepínanie vlnových pásiem: FM a MW
- *V pohotovostnom režime:* zapnutie súpravy a výber zdroja **TUNER**

### **AUX**

- výber zvukového vstupu z externého pripojeného zariadenia
- *V pohotovostnom režime:* zapnutie súpravy a výber zvukového vstupu z externého pripojeného zariadenia

### 3 **SLEEP**

- nastavenie časového spínača vypnutia pre zaspanie
- 4 **MUTE**
- prechodné vypnutie zvuku
- $(5)$  **44/** $\blacktriangleright$ 
	- *CD/USB:* hĻadanie smerom spä† alebo dopredu na CD v rámci jednej skladby/v rámci CD.
- **Tuner:** vyladí rozhlasové stanice

### $\blacktriangle$  /  $\blacktriangledown$

- *CD/USB:* v¥ber predchádzajúceho alebo nasledujúceho albumu (len MP3/WMA)
- *TUNER:* zvolí a prednastaví rozhlasové stanice ÉÅ
- *CD/USB:* zapne alebo prechodne zastaví reprodukciu

### 6 **USB DEL**

**Slovensky**

- Odstráni súbory z veľkokapacitného úložného zariadenia USB
- $(7)$  **VOL**  $+1-$
- nastavenie úrovne hlasitosti
- *Clock/Timer:* Nastavenie hodín alebo minút.
- 8 **REPEAT**
- nastavenie nepretrÏitého prehrávania
- 9 **SHUFFLE**
- nastavenie náhodného prehrávania
- 0 **PROG**
- *CD/USB:* programuje skladby
- *Tuner:* programuje prednastavené rozhlasové stanice

### ! **RDS/NEWS**

- *Tuner:* voľba informácií RDS (**R**adio **D**ata **S**ystem)
- *CD/USB/AUX:* zapnutie/vypnutie správ

### @ **TIMER**

- vstup do režimu nastavovania časového spínača (gombík držte stisnutý dlhšie ako 2 sekundy)
- # **CLOCK**
- *Clock:*  zobrazenie nastaveného času
	- *V pohotovostnom režime:* vstup do režimu nastavovania času (gombík držte stisnutý dlhšie ako 2 sekundy)
- *TUNER/Audio CD/AUX:* prepína medzi zobrazením hodín a zobrazením prehrávaniay
- \$ **DISPLAY**
- *MP3/WMA files:* Zobrazuje informácie o disku poèas prehrávania

### % **TIMER ON/OFF**

zapnutie/vypnutie časového spínača (gombík držte stisnutý dlhšie ako 2 sekundy)

### ^ **USB REC**

- *USB:* odstráni jeden súbor alebo všetky súbory, ktoré sú uložené na externom USB zariadení
- $(17)$   $\triangleq$
- otvorenie/zatvorenie priestoru pre CD.
- \* í*/*ë
	- *CD/USB:* zvolí nasledujúcu/predchádzajúcu skladbu

### $(19)$   $\blacksquare$

**CD/USB:** zastaví reprodukciu; vymaže program

#### ) **Numerická klávesnica (0-9)** zvolí číslo skladby alebo stanice

### ¡ **DSC (Digital Sound Control)**

voľba vopred nastaveného ozvučenia: ROCK, JAZZ, POP, CLASSIC, OFF

### ™ **DBB (Dynamic Bass Boost)**

– zapnutie alebo vypnutie zvýraznenia hlbokých tónov

### **Umiestnenie MCM279**

MCM279 sa dodáva so stojanom, ktorý je možné namontovať alebo demontovať z hlavnej jednotky.

### **Montáž stojana na prístroj**

Na spodnej časti hlavnej jednotky nájdite otvor a zasuňte stojan do otvoru, kým sa nezastaví, ako je uvedené na obrázku.

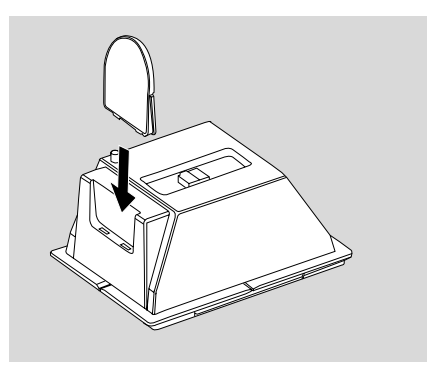

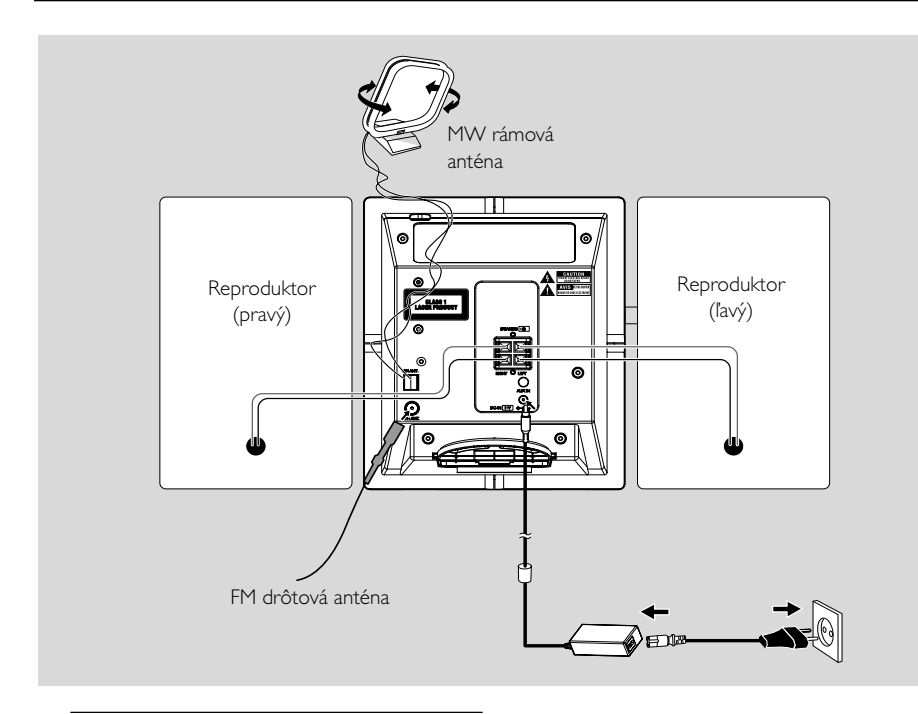

### **Pripojenia v zadnej časti**

#### *Upozornenie:*

**–** *Pripojenie nikdy nevykonávajte ani nemeňte, keď je zapnuté napájanie. – Mechanické súčasti prístroja majú samomazací povrch, preto sa nesmú ani olejovať ani mazať.*

### A **Pripojení reproduktorov**

*Používajte iba reproduktory dodávané s prístrojom ako príslušenstvo. Použitie iných reproduktorov môže viesť k poškodeniu prístroja alebo nepriaznivo ovplyvniť kvalitu zvuku.*

● Pripojte kábel ľavého reproduktora do výstupu označeného **LEFT** (červený a čierny), kábel pravého reproduktora do výstupu označeného **RIGHT** (červený a čierny):

- a. Stisnite klipsu na červenom výstupe a zasuňte na doraz neizolovanú farebnú (alebo označenú) časť kabelu zvukového reproduktora do zásuvky, potom klipsu uvolnite.
- b. Stisnite klipsu na čiernom výstupe a zasuňte na doraz neizolovanú čiernu (alebo neoznačenú) časť kabelu zvukového reproduktora do zásuvky, potom uvolnite klipsu.

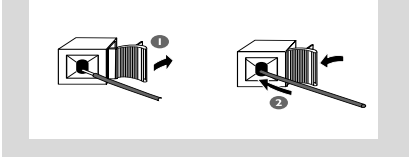

### B **Pripojenie antén**

### **Anténa MW**

Zasuòte AM rámovú anténu a FM drôtovú anténu dodávanú ako príslu∂enstvo prístroja do príslu∂ného vstupu. Nastavte anténu tak, aby bol príjem optimálny.

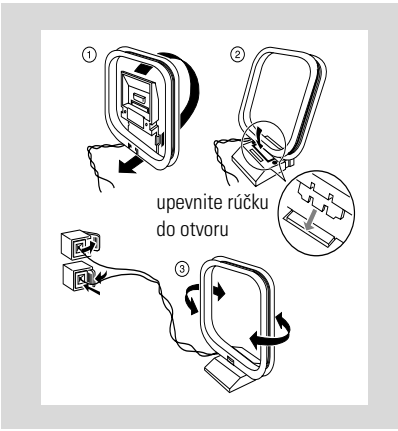

Anténu umiestnite v čo najväčšej vzdialenosti od televízora, videorekordéru a iných zdrojov vysielania.

### **Anténa FM**

Drôtová anténa dodávaná s prístrojom je vhodná pre príjem vysielania blízkych rozhlasových staníc. Pre kvalitnejší príjem odporúčame použitie centrálnej alebo externej antény.

1 Vytiahnite drôtovú anténu a zasuňte ju do vstupu FM ANTENNA podľa niže uvedeného obrázku.

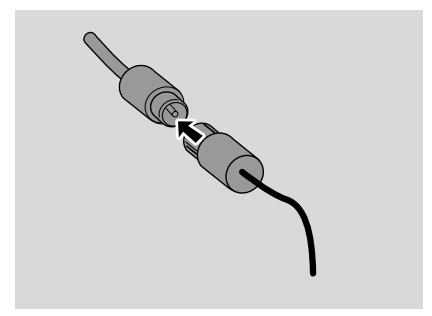

*Poznámka: Ak používate centrálnu alebo externú anténu, pripojte ju do vstupu FM ANTENNA namiesto drôtovej antény.*

<sup>2</sup> Nasmerujte anténu tak, aby bol príjem optimálny (v čo najväčšej vzdialenosti od TV, videorekordéru a iných zdrojov žiarenia)

**3** Koniec antény pripevnite k stene

#### *Helpful hints:*

*– Aby ste dosiahli optimálny príjem rádia, hlavnú jednotku a antény umiestnite čo najďalej od sieťového adaptéra.*

### **Pripojenie externého prístroja**

#### **Pripojte zariadenie USB alebo pamäťovú kartu**

Vďaka pripojeniu veľkokapacitného pamäťového zariadenia USB k Hi-Fi systému je možné počúvať hudbu uloženú na zariadení z výkonných reproduktorov Hi-Fi systému.

Zasuňte konektor USB zariadenia USB?do

zásuvky  $\leftarrow$  na prednom paneli hlavnej jednotky.

#### **alebo**

#### *pre zariadenie s káblom USB:*

- a. Zasuňte jeden konektor kábla USB (nie je súčasťou balenia) do zásuvky  $\leftarrow$  na prednom paneli hlavnej jednotky.
- b. Druhú zástrčku kábla USB pripojte k výstupnému konektoru USB zariadenia USB alebo.

### **alebo**

#### *pre pamäťovú kartu:*

- a. Vložte pamäťovú kartu do čítacieho zariadenia kariet.
- b. Pomocou kábla USB (nie je súčasťou balenia) pripojte čítačku pamäťových kariet do zásuvky  $\leftarrow$  na prednom paneli hlavnej jednotky.

### **Pripojenie externého prístroja**

Je možnosť na pripojenie ďalších prístrojov k systému, napr. televízie, videorekordéru alebo nahrávača CD. Na MCM279 môžete prehrávať z externého zdroja.

- **1** Zasuňte jeden konektor audiokábla (nie je súčasťou balenia) do zásuvky **AUX IN** na zadnom paneli hlavnei jednotky.
- **2** Pripojte druhý koniec audio káblov ku konektorom **AUDIO OUT** dodatočného zariadenia.
- 3 Vyberte na súprave režim **AUX**

#### *Užitočné rady:*

*– Vždy vyhľadajte informácie o pripojení v používateľskej príručke externého zariadenia.*

### **Napájanie zo siete**

- **1** Pred zapnutím napájania sa uistite, že bola vykonané všetky pripojenia.
- <sup>2</sup> Zapojte dodaný sieťový adaptér striedavého prúdu do konektora jednosmerného prúdu (umiestneného na zadnom paneli hlavnej jednotky) a do elektrickej zásuvky na stene. Tým sa zapne napájanie.

#### *Aby ste predišli poškodeniu zariadenia, používajte iba dodaný sieťový adaptér!*

Keď je MCM279 v pohotovostnom režime. spotrebováva naďalej elektrinu. *Pre úplné odpojenie systému od napájania vytiahnite napájaciu zástrčku z elektrickej zásuvky.*

*Typový štítok je umiestnený na zadnej strane súpravy.*

#### *Upozornenie:*

*Prehriatiu prístroja zabraòuje vbudovan¥* bezpečnostný elektrický obvod. Preto sa môže *sta†, |e sa systém v extrémnych podmienkach automaticky prepne do pohotovostného stavu. Ak k tomu dôjde, poèkajte k¥m systém* **vychladne, iba potom ho znovu použite** (neplatí pre v∂etky typy).

*Prístroj vyhovuje predpisom Európskeho spoločenstva o poruchách v rozhlasových frekvenciách.*

#### *Pozor:*

*Viditeľná a neviditeľná laserová radiácia. Ak je kryt otvorený, tak nepozerajte na lúč. Vysoké napätie! Neotvárajte. Vystavujete sa riziku zásahu elektrickým prúdom. Zariadenie neobsahuje žiadne diely opraviteľné používateľom. Úpravy produktu môžu spôsobiť nebezpečné vyžarovanie EMC alebo inú nebezpečnú prevádzku.*

### **Používanie diaľkového ovládača**

#### **DÔLEŽITÉ!**

*– Pred používaním diaľkového ovládača odstráňte ochranný plastový kryt. – Vždy mierte diaľkovým ovládačom priamo na IR snímač.*

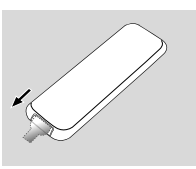

*Poznámky k diaľkovému ovládaču:* **Najprv zvoľte zvukový zdroj, ktorý si želáte** *ovládať tak, že na diaľkovom ovládaèi stisnete gombík tohto zdroja (napr.* **CD** *alebo***TUNER***, atï.).* **–** *Potom zvoπte príslu∂nú funkciu* **(** ÉÅ**,**

 $\blacktriangleright$  **1** atd.).

#### **Výmena batérií**

 $\bullet$  Zatlačením otvorte priečinok batérie.

- 2 Vymeňte batériu za novú a dodržte pritom vyznačenú polaritu.
- **3** Priečinok batérie zatlačte späť, čím ho zatvoríte.

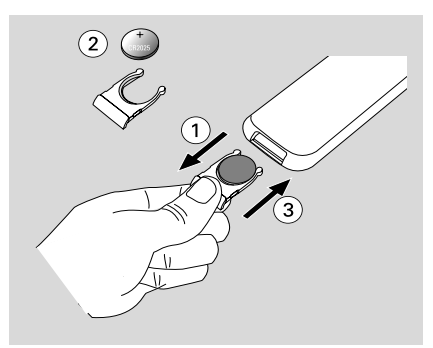

### **UPOZORNENIE!**

**– Ak sú batérie vybité alebo ak sa dlhý čas nebudú používať, vyberte ich. – Batérie obsahujú chemické látky,**

**preto by sa mali riadne znehodnotiť.**

### **Nastavenie hodín**

Po pripojení prístroja MCM279 k napájaniu nastavte najskôr hodiny.

1 Prepnete ju do pohotovostného režimu stlačením a podržaním tlačidla **STANDBY-ON/ ECO**

#### **POWER**.

**→** Hodiny budú ukazovať nastavený čas. **→ Keď nie sú nastavené hodiny, bliká vo** východiskovom nastavení -- --:-- -- .

- 2 V pohotovostnom režime, stlačením a podržaním tlačidla **DISPLAY/CLOCK** (alebo **CLOCK** na diaľkovom ovládači). → číslice hodín začnú blikať.
	-
- 3 Medzi 12 a 24-hodinovým zobrazením prepnete stlačením tlačidla **PROGRAM** (alebo **PROG** na diaľkovom ovládači).
- 4 Hodnotu hodín nastavíte tak, že stisnete niekoľkokrát **VOLUME +/-** (alebo **VOL +/-** na diaľkovom ovládači).
- 5 Akciu potvrdíte stlačením tlačidla **DISPLAY/ CLOCK** (alebo **CLOCK** na diaľkovom ovládači).

**→** číslice minút začnú blikať.

- 6 Hodnotu minút nastavíte tak, že stisnete niekoľkokrát **VOLUME +/-** (alebo **VOL +/-** na diaľkovom ovládači).
- 7 Akciu potvrdíte stlačením tlačidla **DISPLAY/ CLOCK** (alebo **CLOCK** na diaľkovom ovládači).

– Ak si želáte vystúpiť z funkcie nastavenia hodín bez uloženia do pamäti, stisnite **STOP**.

### *Užitočné rady:*

*– Nastavenie hodín bude vymazané, ak odpojíte systém od napájaceho napätia.*

*– Prístroj vystúpi z režimu nastavenia hodín, ak nestisnete počas 90 sekúnd žiadny gombík.*

### **Zapínanie a vypínanie a voľba funkcie**

**1** Zariadenie zapnete stlačením tlačidla **STANDBY-ON**/ **ECO POWER** alebo **SOURCE** na súprave (alebo na diaľkovom ovládači). → Súprava sa prepne na posledne vybraný zdroj.

#### **alebo**

Na diaľkovom ovládači stlačte tlačidlo (napr. **CD**, **TUNER**, **AUX**).

- <sup>2</sup> Keì je súprava zapnutá, stlačením tlačidla **STANDBY-ON**/ **ECO POWER** a súpravy sa vypne (alebo <sup>()</sup> na diaľkovom ovládači).
- 3 Pre vybratie požadovanej funkcie stlačte raz alebo viackrát tlačidlo **SOURCE** na súprave (alebo **CD**, **TUNER**, **AUX** na diaľkovom ovládači).

### **Prepínanie pohotovostnom režime na ECO POWER**

- Keì je súprava vypnutý, stlačením a podržaním **STANDBY-ON**/ **ECO POWER**, prepnite pohotovostnom režime na ECO POWER (alebo y na diaľkovom ovládači).
	- *V ECO POWER režime (úsporný režim):*
	- → ECO PWR sa zobrazí a posunie na displeji.
	- → Displej sa vypne
	- ➜ *Červený indikátor* svieti ãerveno.
	- *V pohotovostnom režime (Standby):*
	- → Na displeji sa zobrazia hodiny.

#### *Užitočné rady:*

*– V pohotovostnom/ekonomickom režime zvuku, predvolieb tunera a úrovne hlasitosti (*a| do najvy∂∂ej hlasitosti 12*) uložené v pamäti súpravy.*

### **Automatický pohotovostný režim**

Keď súprava dosiahne koniec prehrávania CD/ USB a zostane zastavená na viac než 15 minút, tak sa súpravy automaticky vypne aby sa ušetrila elektrická energia.

#### **Regulácia sily zvuku**

#### **Nastavenie sily zvuku**

- Nastavte silu zvuku otočným gombíkom **VOLUME** na prístroji, resp. gombíkom
	- **VOLUME +/-** na diaľkovom ovládači.
	- → Zobrazí sa nápis l'*Cl*L a aktuálna hodnota (v rozmedzí 1 až 31).
	- → VOL MIN je minimálna úroveň sily zvuku.
	- → *VOL MRX* je maximálna úroveň sily zvuku.

#### **MUTE**

Prechodne môžete vypnúť silu zvuku bez toho, aby ste vypli prístroj.

- 1 Ak si želáte vypnúť zvuk, stisnite **MUTE** na diaľkovom ovládači.
	- → Zobrazí sa MUTE. Prehrávanie bude pokračovať bez zvuku.
- **2** Ak si želáte znovu zapojiť zvuk, musíte:
	- buï znovu stisnú† gombík **MUTE**;
	- alebo zmeni† nastavenie sily zvuku;
	- zmeňte zdroi.

### **Regulácia zvukového režimu DSC**

**D**igital **S**ound **C**ontrol umožňuje voľbu niektorého z vopred nastavených režimov ozvučenia.

Stisnite niekoľkokrát DSC a zvoľte žiadaný režim ozvučenia: ROCK, JAZZ, POP, CLASSIC, OFF.

#### **DBB**

- Ak chcete zapnúť alebo vypnúť zvýraznenie basov stlaète **DBB** (**D**ynamic **B**ass **B**oost).
	- **→** ak je režim **DBB** aktivovaný, zobrazí sa číslo DBB.

### **Zobrazenie hodín**

● Počas reprodukcie, niekoľkokrát **CLOCK** na diaľkovom ovládači, prepnite zobrazenie hodín na normálne zobrazenie.

### **Disky pre prehrávanie**

S týmto systémom je možné prehrávať

- všetky prednahrané disky CD (CDDA)
- všetky finalizované zvukové disky CD-R a CD-RW
- disky MP3WMA-CD (CD-R/CD-RW so súbormi MP3/WMA)

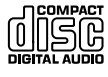

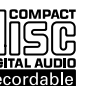

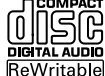

### **DÔLEŽITÉ!**

**– Tento systém je určený pre bežné disky. Preto nepoužívajte žiadne príslušenstvo, napríklad stabilizačné krúžky pre disk a pod.**

### **O formátoch MP3/ WMA**

Technológie kompresie zvuku MP3 (MPEG1 Audio Layer 3) a WMA (Windows Media Audio) výrazne zmenšujú objem digitálnych dát zvukového disku CD pri zachovaní CD kvality zvuku.

#### **Windows Media Audio® je registrovaná obchodná známka spoločnosti Microsoft Corporation.**

### **Podporované formáty:**

- Formát disku ISO9660, Joliet, UDF (vytvorený s aplikáciou Adaptec Direct CD) a viacrelačné disky CD
- Prenosová rýchlosť MP3 (rýchlosť dát): 32-320 kb/s a premenlivá rýchlosť dát (VBR)
- Vnorené adresáre maximálne do 8 úrovní
- Max. počet skladieb plus album je 999
- WMA verzia 9 alebo skoršia

### **Systém neprehráva a nepodporuje nasledujúce:**

- Prázdne albumy: prázdny album je album, ktorý neobsahuje súbory MP3 / WMA, a nebude zobrazený na displeji.
- Nepodporované formáty súborov sú preskakované. To znamená napríklad: dokumenty Word .doc alebo MP3 súbory s príponou .dlf budú ignorované a nebudú prehrané.
- WMA súbory s ochranou DRM
- Súbory WMA v bezstratovom alebo VBR formát

### **DÔLEŽITÉ!**

*– Uistite sa, že názvy MP3 súborov končia príponou .mp3.*

*– Pre súbory WMA s ochranou DRM použite pre vypálenie na disk CD alebo prevod aplikáciu Windows Media Player 10 (alebo novší). Podrobnosti o aplikácii Windows Media Player a WM DRM (Windows Media Digital Rights Management správa digitálnych práv Windows Media) nájdete na adrese www. microsoft.com.*

### **Prehrávanie diskov**

- 1 Stlačením tlačidla **SOURCE** vyberte možnosť **CD** (na diaľkovom ovládači stlačte tlačidlo **CD**).  $\rightarrow$  Zobrazí sa ikona  $\odot$ .
- <sup>2</sup> Stlačením tlačidla OPEN/CLOSE≜ otvorte dvierka CD.
	- $\rightarrow$  zobrazí sa  $\Box$  OPEN.

3 Vložte disk, pričom jeho strana s potlačou musí smerovať von. Potom znovu stlačte tlačidlo

**OPEN/CLOSE≜**. čím zatvoríte dvierka CD.

- **→ Keď prehrávač CD prečíta obsah CD, zobrazí sa** nápis READING.
- **→ Audio CD:** Zobrazia sa celkový počet skladieb a èas prehrávania.

*MP3/WMA:* Displej zobrazí celkový počet albumov a celkový počet skladieb.

### *Užitočné rady:*

*– Ak ste si na disku nezorganizovali súbory MP3/ WMA do albumov, t˘mto súborom sa automaticky priradí album "00" .*

- 4 Stisnutím gombíka  $\blacktriangleright$  II zapojte reprodukciu.
	- **→ Zobrazí sa poradové číslo aktuálnej skladby a** doba od zaèiatku reprodukcie.
- **5** Prehrávanie pozastavíte stlačením tlačidla ► II. V prehrávaní je možné pokračovať ďalším stlačením tlačidla.
- 6 Prehrávanie zastavíte stlačením tlačidla **STOP**Ç.

### *Užitočné rady:*

Reprodukcia CD bude ukončená aj v prípade, že: *– otvoríte priestor pre CD.*

- 
- *– CD dohrá do konca.*
- *– prepnete spínač na zvukový zdroj : TUNER alebo AUX.*

### **Výber a hľadanie**

### **Výber iného skladby**

● Stisnite jedenkrát alebo niekoľkokrát na prístroji gombík  $\leftarrow$  /  $\rightarrow$  *i* (alebo  $\leftarrow$  /  $\rightarrow$  na diaľkovom ovládači), až sa poradové číslo hľadanej skladby zobrazí na displeji.

*MP3/WMA:* ➜ Informácie o skladbe sa krátko posúvajú.

### *MP3/WMA:*

● Stisnite jedenkrát alebo niekoľkokrát **ALBUM/ PRESET** pre výber predchádzajúceho alebo nasledujúceho albumu.

**→** Nakrátko sa zobrazia informácie o albume.

#### **alebo**

● V polohe stop stlačte **ALBUM/ PRESET+/-** (alebo 3 / 4 na diaľkovom ovládači)a 4 /

**►►** (alebo **í</** ■ na diaľkovom ovládači) pre výber želaného albumu/ skladby.

**→ MP3/WMA:** Na displeji je zobrazené číslo aktuálneho albumu/skladby.

#### **Nájdenie pasáže v skladbe pri prehrávaní**

- **■** Počas reprodukcie podržte stisnutý gombík I /  $\rightarrow$  (alebo 44 /  $\rightarrow$  na diaľkovom ovládači). → CD bude prehrávať rýchlejšie.
- 2 Keď nájdete hľadanú melódiu, uvoľnite gombík **144 / FFI alebo 44 / FF.** 
	- **→ Bude pokračovať normálne prehrávanie.**

### **Programovanie skladieb**

Do pamäti je možné uložiť 40 skladieb v ľubovoľnom poriadku. Ktorúkoľvek skladbu je možné do pamäti uložiť aj niekoľkokrát.

- 1 V polohe stop stlačte **PROGRAM**, čím aktivujete programovanie. → Bliká PROG.
- <sup>2</sup> Stisnite jedenkrát alebo niekoľkokrát na prístroji gombík **44 / EF**I (alebo **1/ F** na diaľkovom ovládači), až sa poradové číslo hľadanej skladby zobrazí na displeji.
- *MP3/WMA:* Stisnite **ALBUM/ PRESET+/-** (alebo  $\blacktriangle$  /  $\blacktriangledown$  na diaľkovom ovládači) a  $\blacktriangleleft$  / ►►I (alebo **I<//>***I* ha diaľkovom ovládači) pre výber želaného albumu/ skladby.
- 3 Akciu potvrdíte stlačením tlačidla **PROGRAM**. → Na displeji sa krátko zobrazí počet naprogramovaných skladieb.
	- **→** Potom sa na displeji zobrazí číslo práve uloženej skladby.
- 4 Podľa postupu z bodu **2** a **3** voľte a ukladajte do pamäti ďalšie skladby.
	- → Ak sa pokúsite do pamäti uložiť viac ako 40 skladieb, na displeji sa zobrazí označenie FULL.
- 5 Ak si želáte reprodukovať zostavený program, stisnite gombík  $\blacktriangleright$  **II**.

### *Užitočné rady:*

– Ak nebude do 90 sekúnd stlačené žiadne tlačidlo, vráti sa prístroj do režimu zastavené. V programovaní je možné pokračovať stlačením tlačidla **PROGRAM.**

– *MP3/WMA:* Poèas prehrávania programu, nie je možné používať tlačidlá **ALBUM/ PRESET.** 

### **Vymazanie programu**

Program môžete vymazať nasledovne:

- **·** stlačením **STOP 1**.
	- raz v stave stop;
	- dvakrát počas prehrávania;
- stlačením **STANDBY-ON**/ **ECO POWER**
- ak prepnete na zvukový zdroj *TUNER, USB* alebo *AUX*.
- ak otvoríte priestor pre CD. **→ PROG** zmizne.

### **Výber rôznych režimov prehrávania: REPEAT, SHUFFLE**

- REP TRACK*–* nepretržitá, opakovaná reprodukcia aktuálnej skladby.
- REP ALL*–* opakovanie reprodukcie celej CD/programu.
- SHUF *–* reprodukcia celej CD v náhodne volenom poriadku.
- $\bullet$  Počas reprodukcie podržte, stisnutý gombík **REPEAT** alebo **SHUFFLE** jeden alebo viac krát a zvolíte reprodukciu.
- 2 Stlaète opakovane **REPEAT** alebo **SHUFFLE** a zvoľte normálnu reprodukciu až kým sa prestanú zobrazova† rôzne spôsoby reprodukcie.

#### *Užitočné rady:*

*– V režimoch náhodného prehrávania (Shuffle) sa stlačením tlačidla* ¢ *pre výber želaného skladby.*

### **Informácie o skladbách a albumoch (Len režim MP3/WMA)**

ID3 tag je súèas†ou súboru MP3 a obsahuje rôzne informácie o skladbe, ako napríklad názov skladby alebo meno interpreta.

Počas reprodukcie podržte, stisnutý gombík **DISPLAY** na diaľkovom ovládači. → Na displeji je zobrazený názov titulu, názov albumu a informácia ID3 tag.

### *Užitočné rady:*

*- Pred zhotovením MP3/WMA-CD zostavte pomocou software na kódovanie formátu MP3/WMA informácie ID3 tag.*

### **Naladenie rádiových staníc**

- 1 Stlačením tlačidla **SOURCE** vyberte možnosť **TUNER** (na diaľkovom ovládači stlačte tlačidlo **TUNER**).
- 2 Stisnite niekoľkokrát **TUNER** na diaľkovom ovládači, kým sa na displeji zobrazí žiadané vlnové pásmo, FM alebo MW.

 $\rightarrow$  Na displeji sa zobrazia tieto údaje: $\bullet$ , frekvencia rádiovej stanice, vlnové pásmo a, ak je naprogramovaná, číslo predvoľby.

3 Stlačte a podržte tlačidlo  $\blacktriangleleft$  /  $\blacktriangleright$  (alebo  $\blacktriangleleft$ / ▶▶ na diaľkovom ovládači) až kým sa zobrazí SEARCH.

**→** Automaticky sa naladí stanica s dostatočným príjmom. Pri automatickom ladení je na displeji zobrazený nápis SEARCH (hľadanie).

- **→ FM:** Ak je príjem stanice stereofónny, je zobrazená ikona m.
- **→ FM:** Ak ide o stanicu RDS, je zobrazená ikona  $\mathbf{p} \cdot \mathbf{n} \cdot \mathbf{s}$ .

4 Podľa potreby opakujte krok **<sup>3</sup>**, pokým nenájdete požadovanú rádiovú stanicu.

● Pre naladenie stanice so slabým signálom stlačte krátko tlačidlá  $\overline{A}$  /  $\rightarrow$  (alebo  $\overline{A}$  /  $\rightarrow$  na diaľkovom ovládači) , pokým nenájdete optimálny príjem.

### **Ukladanie prednastavených rádiových staníc**

Do pamäti je možné uložiť ručne alebo automaticky (Autostore) až 40 rozhlasových staníc (FM a MW).

### **Autostore: automatické programovanie**

Automatické programovanie začne od predvoľby 1 alebo vybraného čísla predvoľby. Od tohoto pamä†ového èísla smerom hore budú v∂etky skôr naprogramované rozhlasové stanice vymazané. Prístroj uloží iba tie stanice, ktoré ešte v pamäti uložené nie sú.

1 Stisnite niekoľkokrát **ALBUM/ PRESET+/-**

(alebo  $\blacktriangle$  /  $\nabla$  na diaľkovom ovládači) zvo te , od ktorého pamäťového čísla má začať programovanie.

### *Poznámky:*

– Ak nezvolíte pamäťové číslo, bude týmto poèiatoèn¥m èíslom èíslica 1 a v∂etky skôr naprogramované rozhlasové stanice budú prepísané.

2 Stlačte a podržte tlačidlo **PROGRAM** až kým sa zobrazí BUTO.

→ Dostupné stanice (RDS, FM a MW) sa naprogramujú.

➜ Po uložení všetkých staníc sa začne prehrávať prvá predvolená stanica.

#### **Ručné programovanie**

- $\bullet$  Nalaďte želanú stanicu (viď časti **Naladenie rádiových staníc**).
- **2** Stlačte **PROGRAM** a programovanie sa zapne → Bliká PROG.
- <sup>3</sup> Stlačte ALBUM/ PRESET+/- (alebo ▲ / ▼ na diaľkovom ovládači)jeden alebo viac krát a prideľte tejto stanici číslo medzi 1 až 40.
- **4** Stlačte **PROGRAM** voľbu potvrdíte. → Na displeji zobrazí : vlnové pásmo, frekvencia a číslo prednastavenej stanice.
- Opakovaním krokov 1-4 uložíte ďalšie stanice do pamäti.
- Prednastavenú stanicu môžete vymazať ak na jej miesto uložíte inú frekvenciu.

**Počúvanie prednastavenej stanice**

Stlačte **ALBUM/ PRESET+/-** (alebo ▲ / ▼ na diaľkovom ovládači) jeden alebo viac krát až kým sa zobrazí želaná prednastavená stanica.

### **RDS**

 RDS (Radio Data System) je taká služba, ktorá umožňuje, aby rozhlasové stanice FM mohli vysielať okrem zvyčajného rozhlasového signálu FM aj ďalšie informácie. Ak je prijímané rozhlasové vysielanie RDS, zobrazí sa nápis R·D·S a názov rozhlasovej stanice.

### **Prepínanie všetkých informácií RDS**

**1** Nalaďte žiadanú rozhlasovú stanicu RDS vo vlnovom pásme FM (viď časti **Naladenie rádiových staníc**).

2 Ak stisnete niekoľkokrát **RDS/NEWS** na diaľkovom ovládači, zobrazí sa nasledujúce informácie (ak sú k dispozícii):

- Názov stanice
- Typ programu (napríklad: správy, udalosti, šport, atď.)
- Radiotext odkazy
- Frekvencia

### *Poznámky:*

– Ak stisnete gombík **RDS/NEWS** a vysielaè nevysiela signál RDS, na displeji sa zobrazí nápis NO PS, NO PTY alebo NO TEXT.

### **Voľba typu programu (PTY)**

Funkcia PTY umožňuie vyhľadať určité typy programov.

- **1** Programovanie staníc RDS (viď časti **Ukladanie prednastavených rádiových staníc**).
- **2** Počas príjmu rozhlasovej stanice RDS stisnite niekoľkokrát krátko gombík**RDS/NEWS** až sa na displeji zobrazí typ programu.

**3** Stisnite niekoľkokrát **ALBUM/ PRESET**, až sa označenie hľadaného typu programu zobrazí na displeji.

4 Stlačte a podržte tlačidlo  $\blacktriangleleft$  /  $\blacktriangleright$  / (alebo  $\blacktriangleleft$ / ▶▶ na diaľkovom ovládači) až kým sa zobrazí SEARCH.

→ Rádioprijímač sa naladí na takú stanicu RDS, ktorá vysiela zvolený typ programu.

→ Ak nie je zvolený typ programu vysielaný, na displeji sa zobrazí TYPE NOT FOUND.

### **SPRÁVY**

 Pri počúvaní zdroja CD, USB alebo AUX je možné aktivovať funkciu NEWS (Správy). Ak je príslušný signál prijímaný z RDS stanice, naladí súprava stanicu so správami.

#### **Zapojenie funkcie NEWS**

Stlačte počas prehrávania zdroja **CD, USB** alebo **AUX** tlačidlo **RDS/NEWS** na diaľkovom ovládači.

- **→ NEWS** sa rozsvieti a na chvíľu sa
- na displeji zobrazí nápis NEWS ON.
- → Prehrávanie bude pokračovať potom, čo prístroj vyhľadá správy RDS v pásme FM.
- **→ Keď** je zistené vysielanie správ, prepne súprava na stanicu so správami.

→ Po odvysielaní správ sa prístroj prepne na posledne vybraný zdroj a začne prehrávanie od začiatku.

### **Vypnutie funkcie NEWS**

● Stisnite niekoľkokrát **RDS/NEWS** na diaľkovom ovládači.

**→ NEWS** zhasne, na chvíľu sa na displeji zobrazí nápis NEWS OFF.

### **Používanie veľkokapacitného pamäťového zariadenia USB**

Vďaka pripojeniu veľkokapacitného pamäťového zariadenia USB k Hi-Fi systému je možné počúvať hudbu uloženú na zariadení z výkonných reproduktorov Hi-Fi systému.

#### **Prehrávanie z veľkokapacitného pamäťového zariadenia USB**

#### **Kompatibilné veľkokapacitné pamäťové zariadenia USB**

S Hi-Fi systémom je možné používať:

- Zariadenie USB s pamäťou typu flash (USB 2.0 alebo USB 1.1)
- Prehrávače USB s pamäťou typu flash (USB 2.0 alebo USB 1.1)
- pamäťové karty (pre spoluprácu s Hi-Fi systémom je vyžadované čítacie zariadenie kariet)

### *Poznámky:*

– Pri niektorých prehrávačoch USB s pamäťou typu flash (alebo pamäťových zariadení) je uložený obsah nahraný pomocou technológie pre ochranu autorských práv. Takto chránený obsah nie je možné prehrávať na iných zariadeniach (napríklad na tomto Hi-Fi systéme)

### **Podporované formáty:**

- Formát súborov FAT12, FAT16, FAT32 na zariadení USB (veľkosť sektora: 512 - 65 536 bajtov)
- Prenosová rýchlosť MP3 (rýchlosť dát): 32-320 kb/s a premenlivá rýchlosť dát (VBR)
- WMA verzia 9 alebo skoršia
- Vnorené adresáre maximálne do 8 úrovní
- Počet albumov/priečinkov: maximálne 999
- Počet skladieb/titulov: maximálne 999
- ID3 tag v2.0 alebo novšie
- Názov súborov v kódovaní Unicode UTF8 (maximálna dĺžka: 128 bajtov)

### **Systém neprehráva a nepodporuje nasledujúce:**

- Prázdne albumy: prázdny album je album, ktorý neobsahuje súbory MP3 / WMA, a nebude zobrazený na displeji.
- Nepodporované formáty súborov sú preskakované. To znamená napríklad: dokumenty Word .doc alebo MP3 súbory s príponou .dlf budú ignorované a nebudú prehrané.
- Zvukové súbory AAC, WAV, PCM
- WMA súbory s ochranou DRM
- Súbory WMA v bezstratovom

#### **Prenos hudobných súborov z počítača na veľkokapacitné pamäťové zariadenie USB**

Pretiahnutím hudobných súborov je možné ľahko preniesť obľúbenú hudbu z počítača na veľkokapacitné pamäťové zariadenie USB.

V prípade prehrávača s pamäťou typu flash je možné na prenos hudby použiť tiež softvér pre správu hudby.

#### **Z dôvodov spojených s kompatibilitou nebude možné prehrávať súbory WMA.**

#### **Organizácia súborov MP3/WMA na veľkokapacitnom pamäťovom zariadení USB**

Tento Hi-Fi systém vyhľadá súbory MP3/WMA v poradí priečinky/podpriečinky/tituly. Príklad:

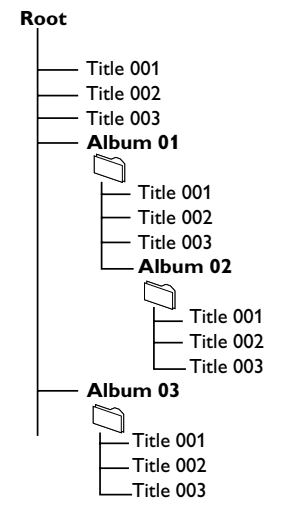

Usporiadajte súbory MP3/WMA v rôznych priečinkoch a podpriečinkoch podľa potreby.

### *Poznámky:*

*– Ak ste si na disku nezorganizovali súbory MP3/ WMA do albumov, týmto súborom sa automaticky priradí album "00" .*

 *– Uistite sa, že názvy MP3 súborov končia príponou .mp3.*

*– Pre súbory WMA s ochranou DRM použite pre vypálenie alebo prevod aplikáciu Windows Media Player 10 (alebo novší). Podrobnosti o aplikácii Windows Media Player a WM DRM*

*(Windows Media Digital Rights Management správa digitálnych práv Windows Media) nájdete na adrese www. microsoft.com.*

# **USB**

- **1** Skontrolujte, či je zariadenie USB správne pripojené (viď časti **Inštalácia: Pripojenie externého prístroja**).
- 2 Stlačením tlačidla **SOURCE** vyberte možnosť **USB** (na diaľkovom ovládači stlačte tlačidlo **USB**).
	- $\rightarrow$  Zobrazí sa ikon  $\bigcirc$ .

 – Keď nie je na zariadení USB nájdený žiadny hudobný súbor, zobrazí sa nápis NO AUDIO.

**3** Zvukové súbory na zariadení USB je možné prehrávať rovnako ako albumy/skladby na disku CD.

### *Poznámky:*

*– Z dôvodov spojených s kompatibilitou sa môžu informácie o albume/skladbe líšiť od tých, ktoré sa zobrazujú pomocou softvéru pre správu hudby prehrávača s pamäťou typu flash.*

*– Ak nie sú v angličtine, zobrazia sa názvy súborov a informácie ID3 tag ako ---.*

### *Kompatibilita pripojenia USB pri tomto výrobku:*

*1. Kompatibilita pripojenia USB pri tomto výrobku:*

- *a) Tento výrobok podporuje väčšinu úložných veľkokapacitných USB zariadení (Mass storage devices - MSD), ktoré spĺňajú normy USB MSD.*
	- *i) Medzi najbežnejšie zariadenia triedy veľkokapacitných úložných zariadení patria zariadenia typu Flash, pamäťové karty Memory Stick, prenosné diskové jednotky atď.*
	- *ii) Ak sa na vašom počítači zobrazí hlásenie "Disc Drive" (Disková jednotka) potom, ako k počítaču pripojíte veľkokapacitné úložné zariadenie, s najväčšou pravdepodobnosťou ide o zariadenie kompatibilné s MSD a bude preto spolupracovať aj s týmto výrobkom.*
- *b) Ak vaše veľkokapacitné úložné zariadenie vyžaduje batériu/zdroj napájania. Uistite sa, prosím, že je v ňom vložená nabitá batéria, alebo USB zariadenie najskôr nabite a potom ho pripojte k výrobku.*

### *2. Podporovaný formát hudby:*

*a) Toto zariadenie podporuje len nezabezpečené hudobné súbory s nasledujúcimi príponami: .mp3 .wma*

- *b) Hudobné súbory prevzaté z internetových hudobných obchodov nie sú podporované, pretože sú zabezpečené ochranou Digital Rights Management (Správa digitálnych práv - DRM).*
- *c) Nasledujúce prípony názvu súboru nie sú podporované: .wav; .m4a; .m4p; .mp4; .aac atď.*
- *3. Výrobok nie je možné priamo prepojiť s USB portom počítača, a to ani v tom prípade, ak máte vo svojom počítači uložené súbory s koncovkou mp3 alebo ebo wma.*

### **Kopírovanie disku CD - nahrávanie súborov z disku na USB zariadenie**

Model MCM279 vám umožní kopírovať hudobné súbory alebo nahovorený obsah z disku do externého USB zariadenia. Môžete nahrať jednu skladbu, celý disk alebo dokonca aj zvolené skladby prostredníctvom funkcie Program.

- **1** Skontrolujte, či je zariadenie USB správne pripojené (viď časti **Inštalácia: Pripojenie externého prístroja**).
- 2 Vložte disk (zvukový disk CD, MP3 alebo WMA). Ak si to želáte, disk naprogramujte.
- 3 Stlačením tlačidla **SOURCE** vyberte možnosť **CD** (na diaľkovom ovládači stlačte tlačidlo **CD**).

### 4 **Nahranie jednej**

**a.** Vyberte skladbu, ktorú chcete nahrať.

**b.** Raz alebo opakovane stlačte tlačidlo **USB REC**, kým sa blikajúco nezobrazí nápis "RIP ONE". → Prehrávanie disku sa automaticky spustí od začiatku zvolenej skladby.

### 4 **Nahranie všetkých**

Opakovane stlačte tlačidlo **USB REC**, kým sa blikajúco nezobrazí nápis "RIP ALL". ➜ Prehrávanie disku sa automaticky spustí od začiatku.

- 5 Ak chcete zastaviť nahrávanie, najskôr stlačte 9, potom odpojte USB zariadenie.
- V režime nahrávania jednej skladby sa prehrávanie automaticky zastaví potom, čo sa skončilo prehrávanie jednej skladby/súboru.
- Počas nahrávania MP3 a WMA sa uistite, že prehrávanie súboru, ktorý chcete nahrávať, sa pred manuálnym zastavením nahrávania úplne dokončilo. V opačnom prípade sa nenahrá žiadna časť súboru.

162

Ak sa počas nahrávania zaplní pamäť USB zariadenia, prehrávanie nebude pokračovať.

### *UÏitoãné rady:*

*– V režime nahrávania (aj v prípade, že USB zariadenie je od prehrávača odpojené), nie je dostupný výber skladba/album a režimov prehrávania (režimy opakovať a náhodný výber). – Všetky nahrané zvukové súbory sa uložia v priečinku s názvom \_PHILIPS, ktorý sa automaticky vytvorí pre nahrávanie.*

*– Nahraný zvukový súbor sa uloží vo formáte .mp3 (pri zvukovom disku alebo diskuMP3) alebo formáte .wma (pri disku WMA).*

*– Disk CD s ochranou autorských práv sa nenahrá. – Súbory typu WMA s ochranou DRM nie sú podporované.*

*– Na zastavenie nahrávania priamo neodpájajte USB zariadenie, pretože tým môžete pravdepodobne stratiť niektorý z nahraného obsahu.*

*– Ak je pri nahrávaní MP3 a WMA názov nahrávaného súboru totožný s názvom jedného zo súborov uložených na USB zariadení, súbor sa nenahrá. V tomto prípade sa na 3 sekundy na displeji modelu MCM279 blikajúco striedavo zobrazí Err a duP.*

*– Pri niektorých nízkorýchlostných USB zariadeniach sa prehrávanie bude prehrávať niekoľko sekúnd so stlmeným zvukom, čo bude závisieť od kapacity nízkorýchlostného USB zariadenia.*

### **Odstraňovanie zvukových súborov z USB zariadenia**

- **1** Skontrolujte, či je zariadenie USB správne pripojené (viď časti **Inštalácia: Pripojenie externého prístroja**).
- 2 Stlačením tlačidla **SOURCE** vyberte možnosť **USB** (na diaľkovom ovládači stlačte tlačidlo **USB**).
- <sup>3</sup> Pred prehrávaním alebo počas prehrávania vyberte skladbu, ktorú chcete odstrániť. → V polohe zastavenia môžete vybrať album, ktorý chcete odstrániť.
- 4 Krátko stlačte tlačidlo **USB DEL** na diaľkovom ovládaní.
	- → Zobrazí sa blikajúci nápis "Del Trk/Del Alb".
- 5 Aby ste ich odstránili, opakovane stlačte tlačidlo **USB DEL**.

6 Ak ich nechcete odstrániť, počkajte, kým sa po 4 sekundách prestane zobrazovať blikajúce "Del Trk/Del Alb" alebo jednoducho stlačte ■.

### *UÏitoãné rady:*

*– Pri niektorých MP3 prehrávačoch ich model MCM279 načíta len ako jeden priečinok, ktorý bude obsahovať všetky zvukové súbory prehrávača bez ohľadu na to, či sa v prehrávači nachádza viacero priečinkov.*

*– Model MCM279 možno nebude môcť odstrániť súbor/album, ktorý je uložený na niektorých MP3 prehrávačoch.*

**Vyhotovovanie neoprávnených kópií materiálov vrátane pocítacových programov, súborov, vysielaných programových a zvukových nahrávok môže byt porušením autorských práv a naplnat skutkovú podstatu trestného cinu. Toto zariadenie nesmie byt na takýto úcel používané.**

Be responsible Respect copyrights

### **AUX (Počúvanie externého zdroja)**

Pomocou MCM279 je možné počúvať pripojené externé zariadenie.

- **1** Skontrolujte, či je externé zariadenie správne pripojené (Viď časti **Inštalácia: Pripojenie externého prístroja**).
- 2 Stlačením tlačidla **SOURCE** vyberte možnosť **AUX** (na diaľkovom ovládači stlačte tlačidlo **AUX**).
- 3 Pre zamedzenie skreslenia znížte hlasitosť na externom zariadení.
- 4 Spustite prehrávanie stlačením tlačidla **PLAY** na pripojenom zariadení.
- **5** Pre nastavenie zvuku a hlasitosti použite ovládanie zvuku na externom zariadení a zariadení MCM279.

### **Nastavenie časového spínača**

 Tento prístroj je možné použiť aj ako budík, ktorý vo vopred nastavenom časovom bode zapojí reprodukciu zo zvoleného zvukového zdroja (CD alebo TUNER). **Než začnete používať tieto funkcie, presvedčte sa, či je čas na hodinách nastavený presne.**

 $\bullet$  V pohotovostnom režime stlačte a podržte tlačidlo **TIMER** na diaľkovom ovládaní, až pokým sa nezobrazí  $\mathbf{G}$ :

- $\rightarrow$  Bliká  $\alpha$ ; SELECT SOURCE sa zobrazí a posunie na displeji.
- **2** Stisnite niekoľkokrát **SOURCE** na prístroji a zvoľte zvukový zdroj (na diaľkovom ovládači stlačte tlačidlo **CD** alebo **TUNER**).

3 Akciu potvrdíte stlačením tlačidla **TIMER** → číslice hodín začnú blikať.

- 4 Hodnotu hodín nastavíte tak, že stisnete niekoľkokrát **VOLUME +/-** .
- 5 Akciu potvrdíte stlačením tlačidla **TIMER** → číslice minút začnú blikať.
- 6 Hodnotu minút nastavíte tak, že stisnete niekoľkokrát **VOLUME +/-** .
- 7 Akciu potvrdíte stlačením tlačidla **TIMER** → Časový spínač je týmto nastavený a zapnutý. ➜ V nastavenom čase budíka sa zapne CD alebo TUNER (úrovne hlasitosti: až do najvyššej hlasitosti 13).

#### *Poznámky:*

*– Prístroj vystúpi z režimu nastavenia časového spínača, ak nestisnete 90 sekúnd žiadny gombík.*

### **Zapojenie a vypnutie ãasového spínaãa**

● Stlačením a podržaním tlačidla **TIMER ON/ OFF** na diaľkovom ovládači a zapojte alebo vypnite časový spínač.

➜ Ak je Źasovī spínaŹ zapnutī, na displeji sa zobrazí nápis  $\mathbf{A}$ ; ak nie je zapnutī, nápis sa nezobrazí.

#### *Užitočné rady:*

*Časovač nebude v nastavený čas fungovať, keď:*

- súpravy zapnuté
- *časovač je deaktivovaný*

#### *Súprava sa prepne na posledne vybraný zdroj, keď:*

*- nie je vložený žiadny disk CD, keď je vybraný zdroj CD.*

*- nie je pripojené žiadne zariadenie USB, keď je vybraný zdroj USB.*

### **SLEEP**

Môžete nastaviť určitý čas, po ktorom sa súpravy automaticky vypne.

● Opakovaným stlačením tlačidla **SLEEP** na diaľkovom ovládači nastavte požadovaný čas (v minútach):

➜ Na displeji sa postupne zobrazí: **Sleep 90,**

#### **75, 60, 45, 30, 15**.

→ Na displeji bude krátko zobrazená vybraná možnosť a potom sa vráti do predchádzajúceho stavu. Zobrazí sa ikona 22.

### **Časovač vypnutia deaktivujete** stlačte

znovu tlačidlo **SLEEP**  $\rightarrow$  Ikona  $_{12}Z$  zmizne.

#### **alebo**

Stlačením tlačidla **STANDBY-ON**/ **ECO POWER** a súpravy sa vypne (alebo  $\circledcirc$  na

diaľkovom ovládači).

#### *Užitočné rady:*

– Funkcia načasovaného vypnutia neovplyvňuje vaše nastavenie času budíka.

### **ZOSILÒOVAÈ**

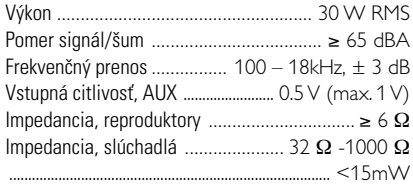

### **Prehrávaè CD**

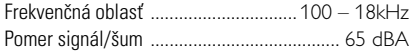

### **Rádioprijímaè**

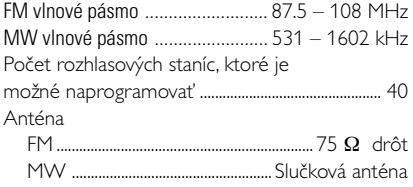

#### **Prehrávaè USB**

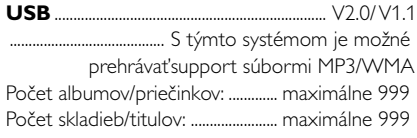

### **REPRODUKTORY**

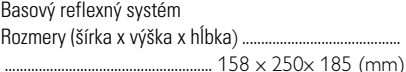

### **PRIJÍMAÈ**

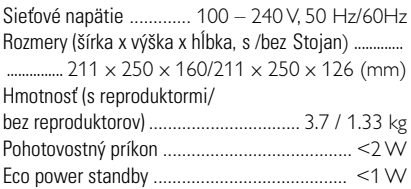

### *pecifikácie a externý vzhľad sa môžu zmeniť bez upozornenia.*

# **ÚDRŽBA**

### **Èistenie krytu prístroja**

● Prístroj čistite iba ľahko navlhčenou mäkkou handričkou. Nepoužívajte prípravky obsahujúce alkohol, denaturovaný lieh, čpavok alebo mechanické èistiace prostriedky.

### **Èistenie platní**

● Znečistené platne čistite mäkkou handričkou. Otieraite ich ťahmi od stredu platne k jej okraju.

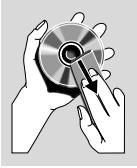

● Nepoužívajte na čistenie platní rozpú∂†adlo, napr. benzín, riedidlo

> a žiadne chemické čistiace prostriedky ani antistatický spray na čistenie gramofónových platní.

### **Èistenie optiky CD**

● Po dlhšom používaní sa optika CD môže zaprášiť. Aby kvalita záznamu zostala dobrá, musíte optiku CD oèisti† ∂peciálnym èistiacim prostriedkom Philips CD Lens Cleaner alebo iným podobným špeciálnym èistiacim prostriedkom.

#### **UPOZORNENIE**

Neotvárajte kryt prístroja, aby ste neriskovali zásah elektrickým prúdom! Za žiadnych okolností sa nepokúšajte prístroj sami opraviť, v tomto prípade totiž stratíte záruku.

V prípade akejkoľvek závady, predtým ako odnesiete prístroj do opravovne, skontrolujte ho podľa niže uvedených bodov. Ak sa Vám nepodarí problém podľa našich návrhov vyriešiť, obráťte sa na predajňu **alebo na servis.**

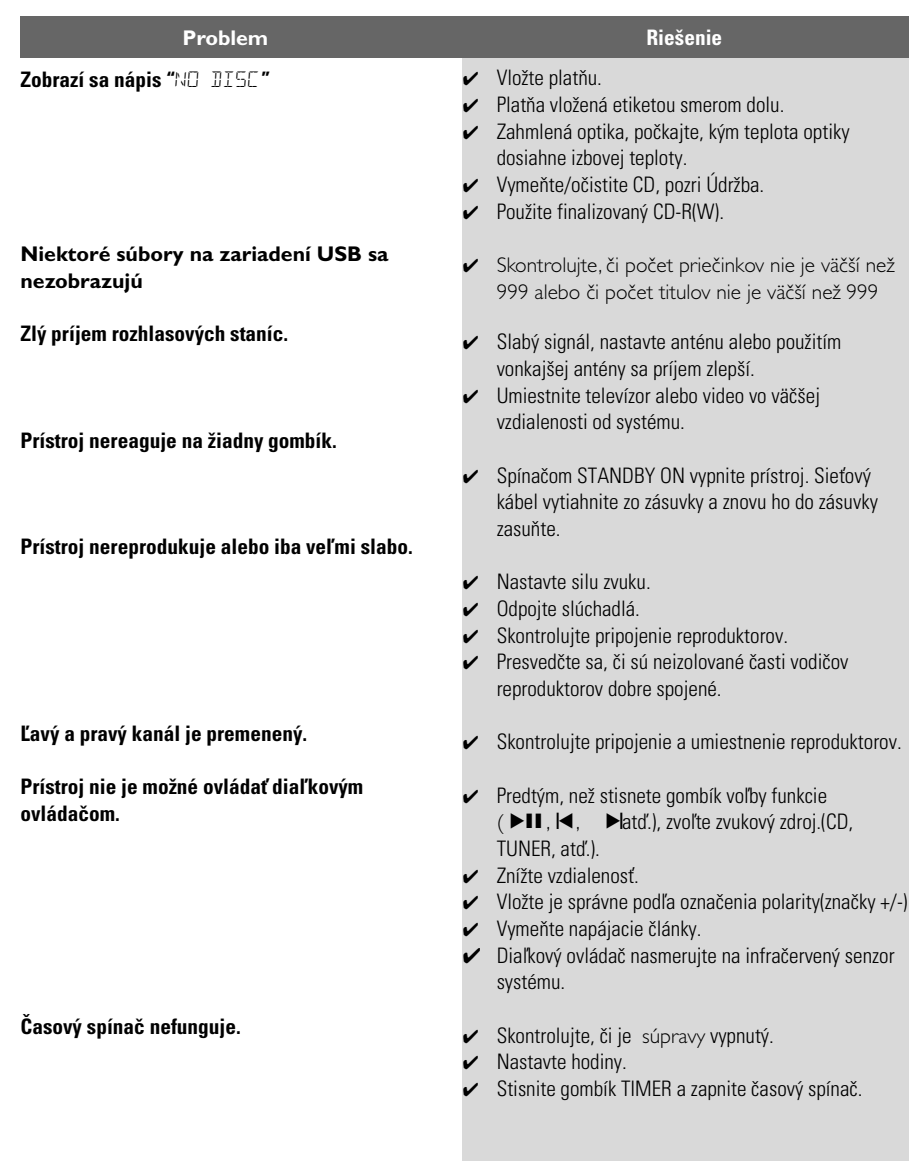

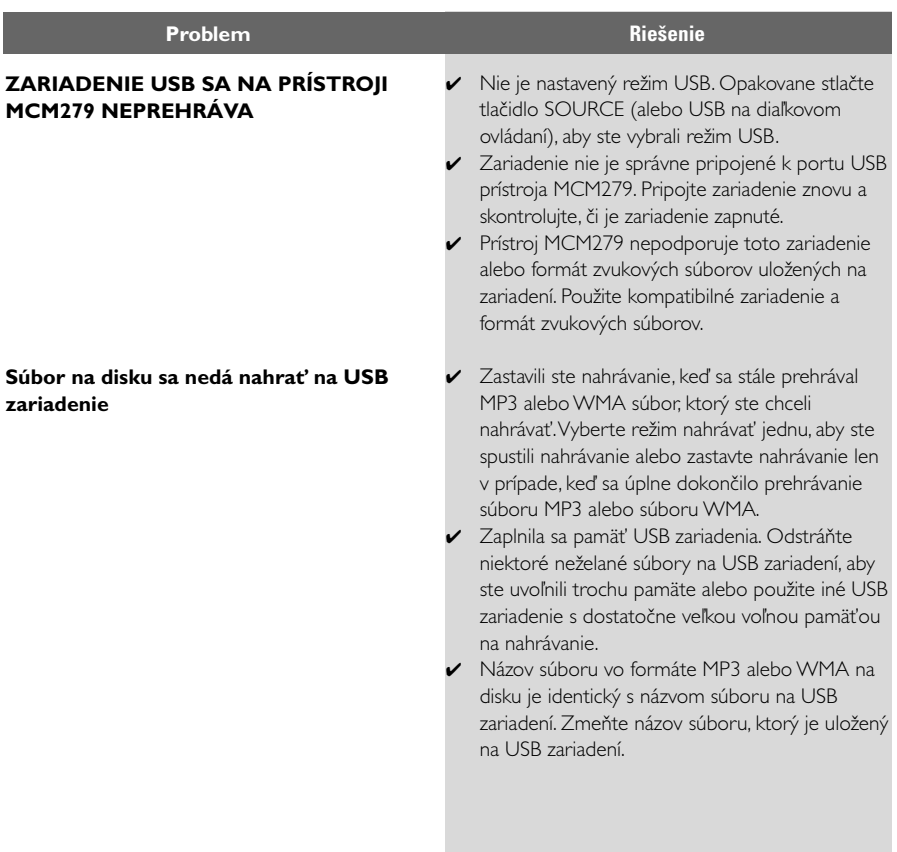

Meet Philips at the Internet http://www.philips.com

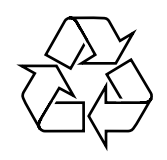

MCM279

**CLASS 1 LASER PRODUCT**

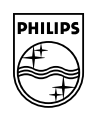

**Suomi**

**Português**

**<sup>л</sup>ічика́** 

**Русский**

**Polski**

E**Àhpurá Pycckviá Polski Cesky Slovensky Magyar** 

**Slovensky**

**Magyar**

**Česky**